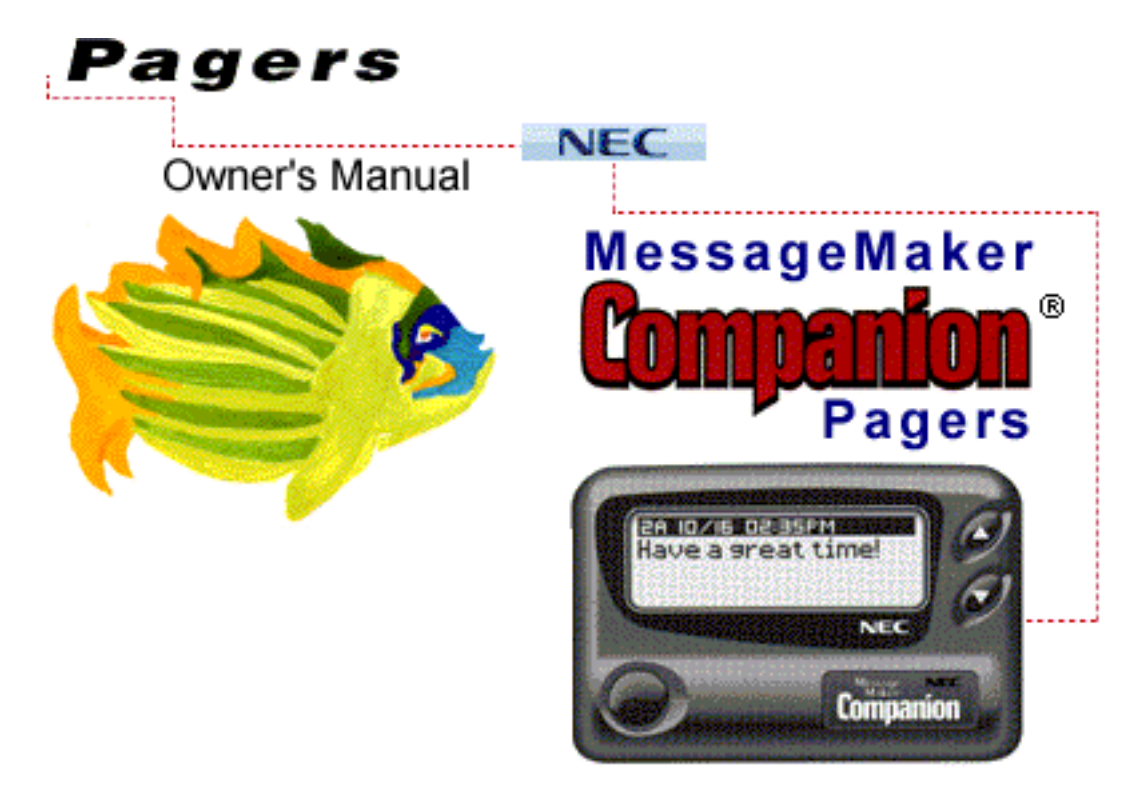

#### **Click Here For Warranty Information**

# To Turn Pager On

• Press and hold main button.

# **To Turn Pager Off**

- Press and hold main button until you hear one beep. Quickly release main button.
- Press main button again and hold down until "**Power OFF**" is displayed and the screen goes blank.

# **Setting Clock/Calendar Display**

- Press and release main button. "**Set Alerts**" will be displayed.
- Press **v** repeatedly until "**Set Clock**" is displayed and press to confirm.
- The hour will be underlined. Press  $\bullet$  repeatedly to select the desired hour and press to  $\bullet$  confirm.
- The minute will be underlined. Press  $\bullet$  repeatedly to select the desired minute and press  $\bullet$  to confirm.
- The "**12H**" (12 hour setting) or "**24H**" (24 hour setting) will be underlined. Press  $\bullet$  repeatedly to select the desired hour clock setting and press  $\bullet$  to confirm.
- Follow the same procedure to select the year, month and day.
- The  $\overrightarrow{ }$  (clock display on) or  $\overrightarrow{ }$  (clock display off) will be underlined. Press  $\bullet$  repeatedly to select and press to confirm.
- Press main button.

#### **Changing Calendar Order**

● Press and release main button. "**Set Alerts**" will be displayed.

**Prepeatedly until "Set Options"** is displayed and

press  $\bullet$  to confirm.

- Press **v** repeatedly until "**Calendar Order**" is displayed and press  $\bullet$  to confirm.
- "**D/M/Y**" (Day, Month or Year) or "**M/D/Y**" (Month,Day or Year) will be displayed. Press  $\bullet$  repeatedly to select calendar setting and press  $\bullet$  to confirm.
- Press main button.

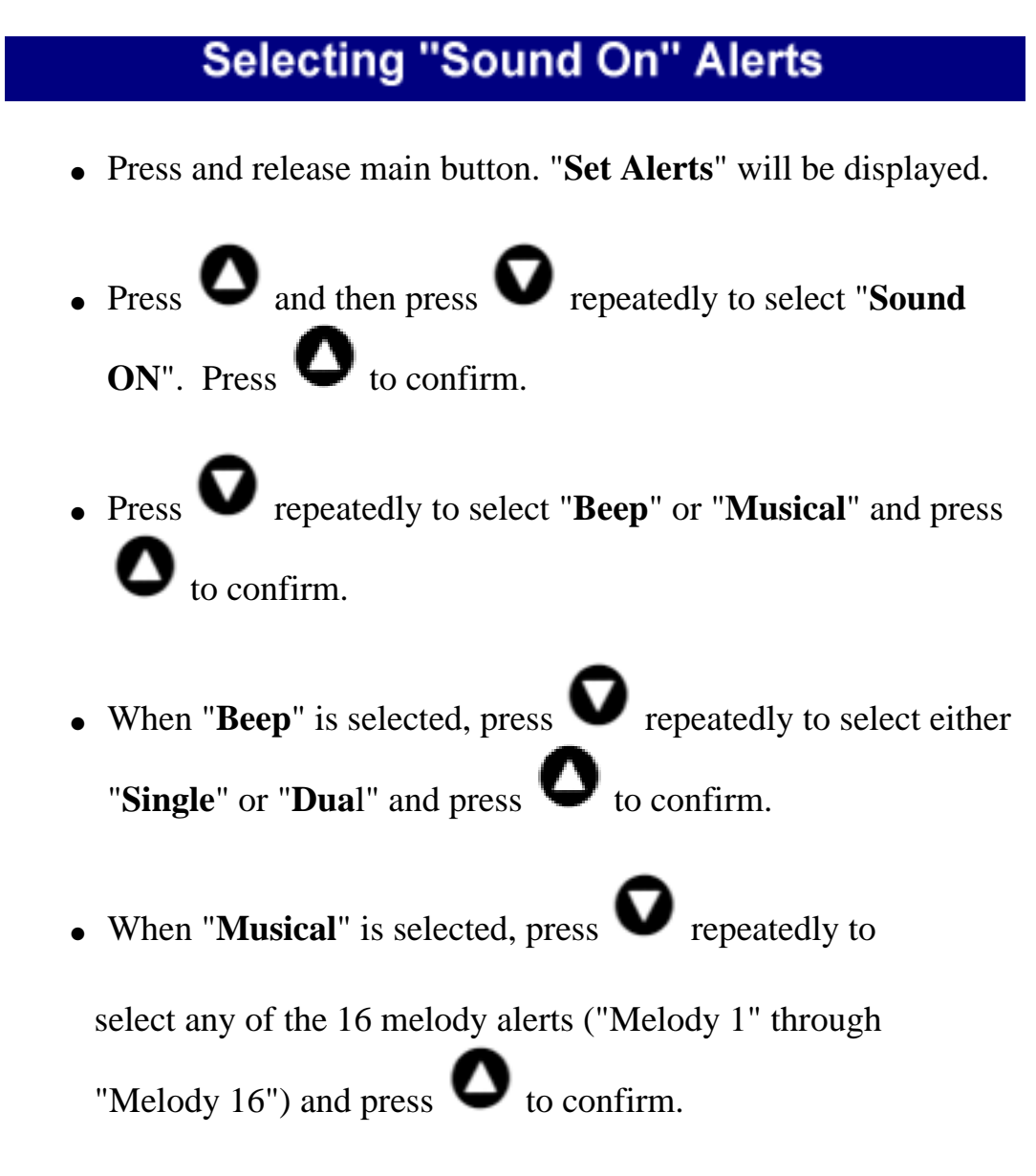

• Press main button.